## **Overview**

The LE160 and LE320 Linear Equalizers are designed for use with BERTScopes and performance oscilloscopes up to 32 Gb/s. They include two independent, fully differential, 9-tap FIR channels that implement <sup>a</sup> fixed tap-to-tap delay of 18 ps (LE320) or 24 ps (LE160).

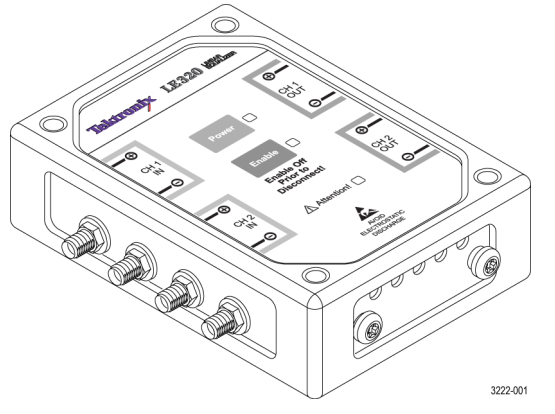

Use this document to ge<sup>t</sup> the hardware connected and the application software installed. See your instruction manual for more details and for other test configurations.

#### **LE160 and LE320 standard accessories**

The LE160 and LE320 Linear Equalizers are shipped with the following accessories:

- $\overline{\phantom{a}}$ 12 VDC power supply
- П Installation instructions
- Ľ Two coaxial cables  $-0.15$  meter (6 in) length
- $\Box$ Phase-matched coaxial cable pair –1.0 meter (39 in) length
- $\Box$ USB cable, A-to-mini-B

## **Installation**

**Tektronix** 

The procedures that follow should be done in the order they are presented:

- **1.** Verify that all required equipment is available. (See *Required equipment*, below.)
- **2.** Make the hardware connections between the instruments.
- **3.** Download and configure the application software on your BERTScope or PC. (See *Load the BERTScope software* on page 2.)
- **4.** Verify the system functionality.

## **Required equipment**

You need the equipment and software listed below to complete these procedures.

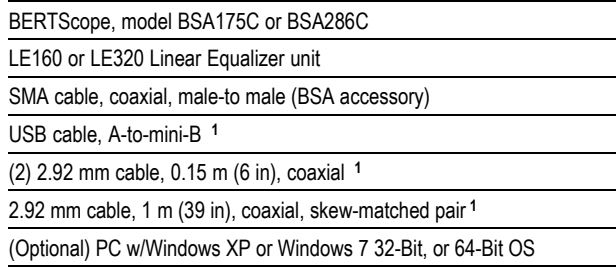

**<sup>1</sup>** Standard accessory with the LE160/320

#### **Make the hardware connections**

Refer to the instrument connection diagram shown below when doing the following steps.

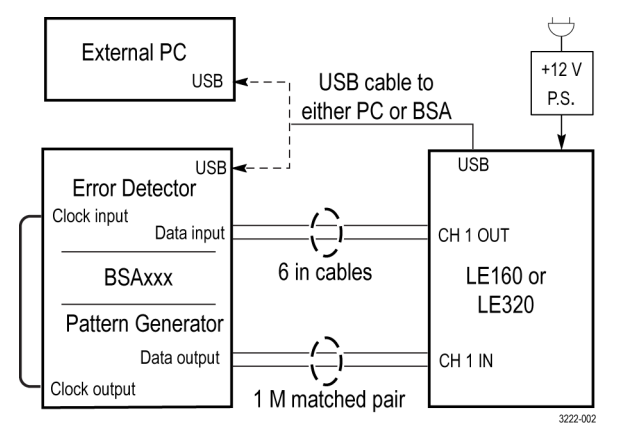

- **1.** Using the 6 in, 2.92 mm cables, connect the CH 1 output from the linear equalizer to the input of the BERTScope.
- **2.** Connect the data output from the BERTScope to the CH 1 differential input on the linear equalizer.
- **3.** On the BSA instrument, connect the Clk out from the pattern generator to the Clk in on the error detector.
- **4.** Insert the mini-B end of the USB cable into the USB-mini-B connector on the linear equalizer. Connect the other end of the cable into the USB-A connector on the BERTScope (or PC, if using as the controller).
- **5.** Connect the power supply to the linear equalizer. Note: The power supply must be connected to warrant proper operation.
- **6.** Power on all of the equipment and allow it to warm up for 20 minutes.

## **LE160 & LE320 Linear Equalizers Testing Application**

x 071-3222-00

\*P071322200\*

## **Installation Instructions**

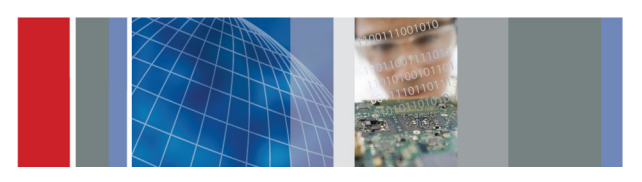

## **Load the BERTScope software**

The BERTScope or PC must be loaded with Linear Equalizer application software. To load the software, do the following:

- **1.** Go to the Tektronix Web site at www.tek.com.
- **2.** Enter **Linear Equalizer** in the search field and click **Go**.
- **3.** Locate and double-click the link for the LE application software.
- **4.** Follow the on-screen instructions to download and install the software.
- **5.** After <sup>a</sup> successful install, test the functionality using the procedure below.

## **Verify test functionality**

- **1.** Make the following settings on the BSA pattern generator:
	- $\equiv$ 17 GHz
	- $\equiv$ PRBS-7
	- $\equiv$ Clock 1.0 V
	- $\sim$ Data 500 mV
- **2.** Launch the Linear Equalizer application.
- **3.** Set the display to eye mode.
- **4.** Look for jitter and an eye pattern  $\omega/26$  Gb; signal presence indicates that the settings will work for the LE160, LE320 and other BSA instruments.
- **5.** Verify that you can connect to the LE using the GUI **Connect** button.
- **6.** On the 4-tap panel, select the **16Gbps\_0dB\_Setup** from the drop-down list and then click the **LOAD** button as shown.

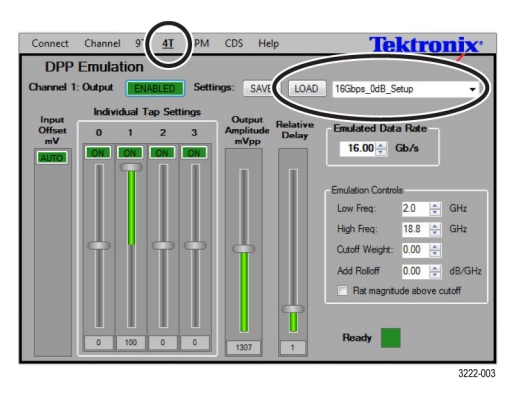

- **7.** Enable the BertScope channel and make the following settings:
	- $\equiv$ CH1 to LE320 CH1 +
	- $\equiv$ CH2 to LE320 CH1 –
	- Ξ Horizontal: 20 ps/div
- **8.** Set the BSA scope data output level to  $250 \text{ mV}_{\text{pp}}$ .
- **9.** The screen shot below shows the expected open eye and parameters.

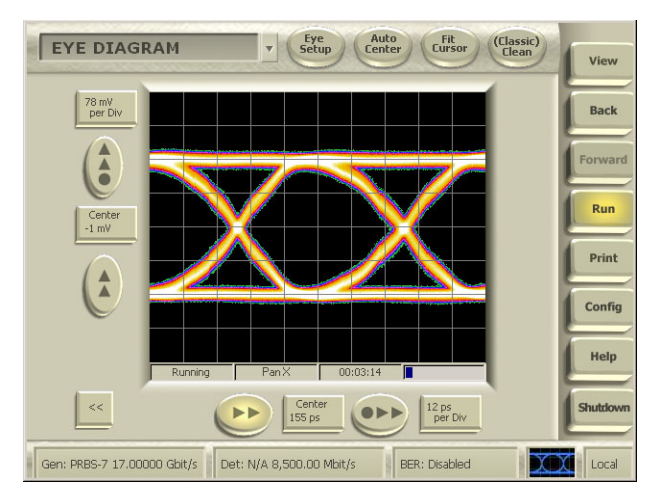

*NOTE. For an optimal eye display, you may need to adjust the taps to account for unit-to-unit and cabling setup variations.*

#### **Safety and compliance information**

**Use only the power supply provided with the product.** Use of other power supplies may damage the product.

**Refer to the complete safety information before using this product.** Read the safety information in the instruction manual, on the CD included with the product.

**EMC information and requirements.** This product is intended for use in non-residential areas only. Use in residential areas may cause electromagnetic interference.

Emissions that exceed the limits of applicable EMC standards may occur when the equipment is connected to <sup>a</sup> test object.

Interface cables attached to this instrument must be of high quality, shielded construction to ensure compliance with regulatory EMC requirements.

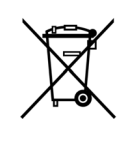

 $\epsilon$ 

*Equipment Recycling.* This product complies with the European Union's requirements according to Directive 2002/96/EC on waste electrical and electronic equipment (WEEE). For more information about recycling options, check the Support/Service section of the Tektronix Web site (www.tektronix.com).

# **Contacting Tektronix**

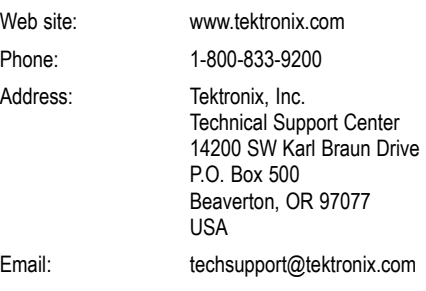

#### **Warranty Information**

For warranty information, go to www.tektronix.com/warranty